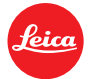

# **Information Firmware Update Leica S3 Firmware 1.1**

Dear Customers,

Installing the new firmware on your Leica will provide additional functions and performance to your camera.

## **Update Contents**

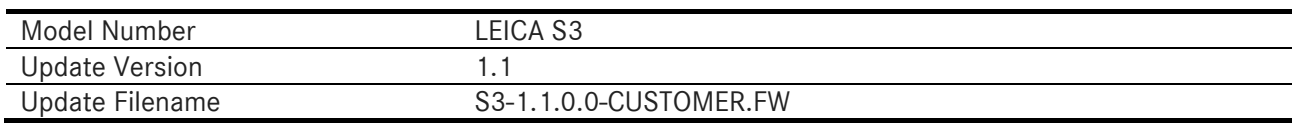

## **Related Software**

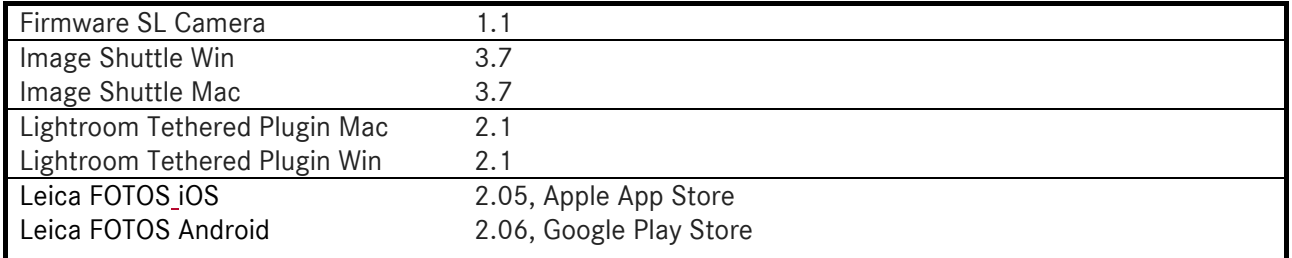

After a free registration the software is available for download in the Leica Owners Area.

http://owners.leica-camera.com/

## **Overview**

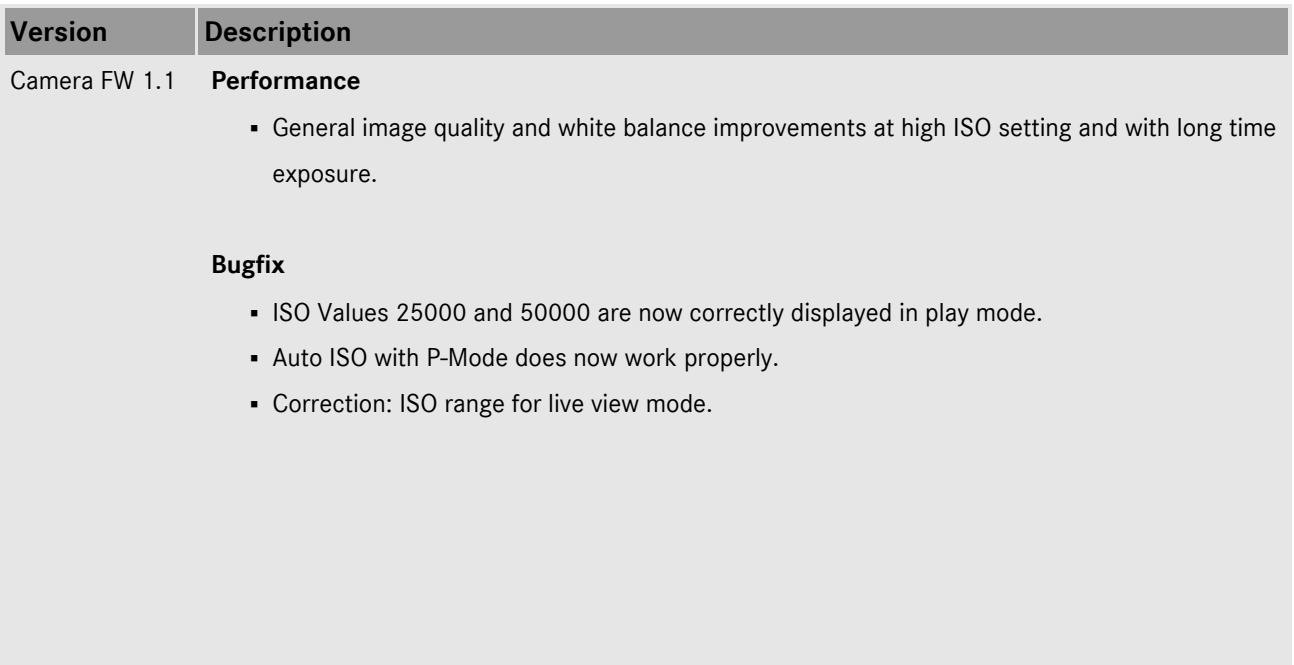

# **INSTALLATION LEICA S3 Firmware**

#### **Please follow these steps to install the new firmware for your Leica S3 camera:**

## **Preparation camera**

- 1. Recharge the battery to 100% and insert the battery into the camera.
- 2. Remove all memory cards from the camera.
- 3. Prepare a SD or CF-card for installation:
	- a. It is recommended to format the memory card inside the camera.
	- b. Please make sure that the card contains at least 200 MB of free disk space.
	- c. Copy the firmware file to the root directory of the SD card.
	- d. Insert the memory card into the respective slot 1 of the S3-camera.

#### **Execution of update**

- 4. Switch on the camera.
- 5. Go to MENU / SETUP / Camera Information / Camera Firmware
- 6. Follow the dialogue and confirm the update action.
	- a. The camera will guide you through the process of updating your camera.
	- b. Restart the camera after completion of update
- 7. The update process is completed successfully.

# **CAUTION:**

Please do **not** turn off your camera. Do **not** remove the Memory Card. Do **not** remove the lens or the battery while updating your camera firmware or lens firmware. The Multifunction hangrip must not be attached during firmware update.

#### **DISREGARDING THIS ADVICE CAN CAUSE SERIOUS DAMAGE TO YOUR CAMERA AND YOUR LENS.**